#### **Chapter 1: Getting Started with Ansible and Cloud Management**

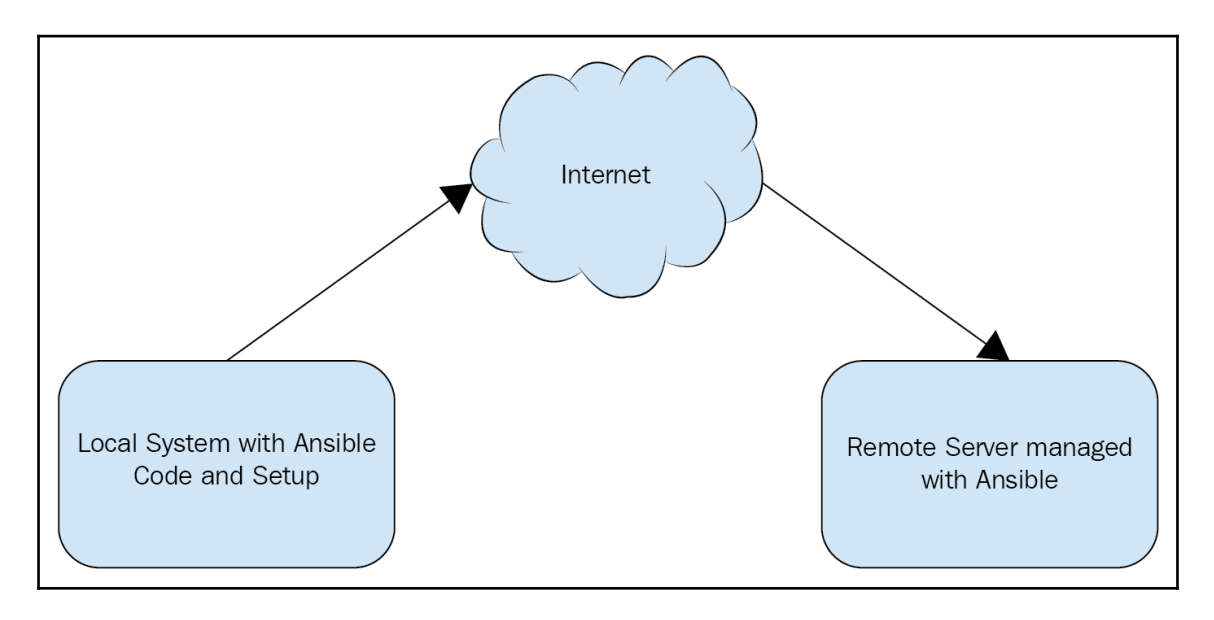

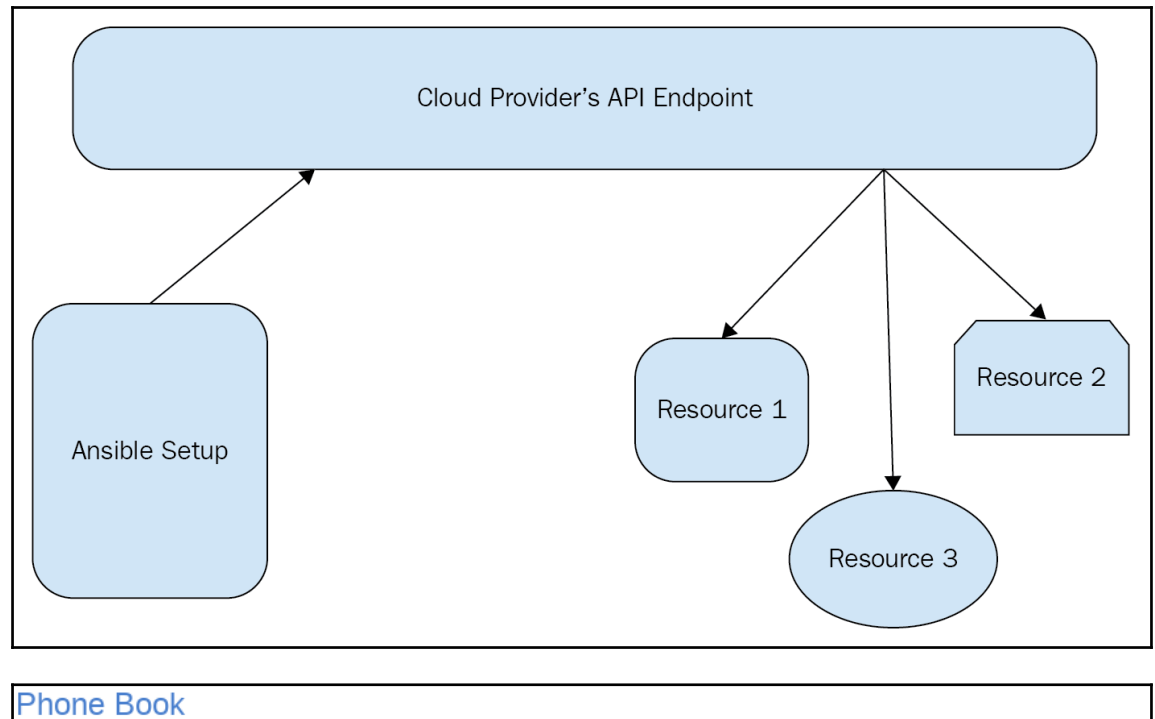

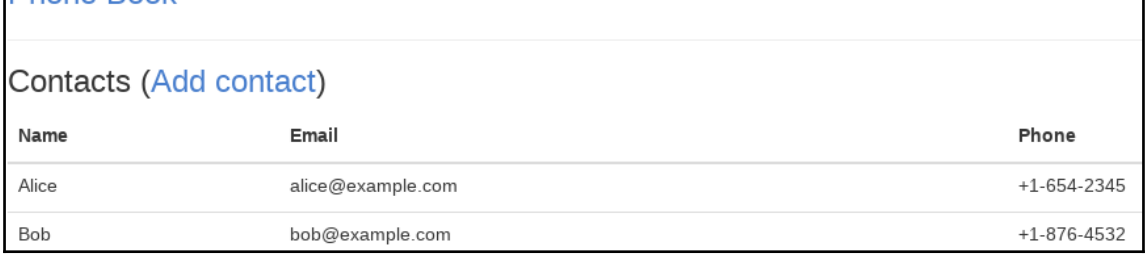

# **Chapter 2: Using Ansible to Manage AWS EC2**

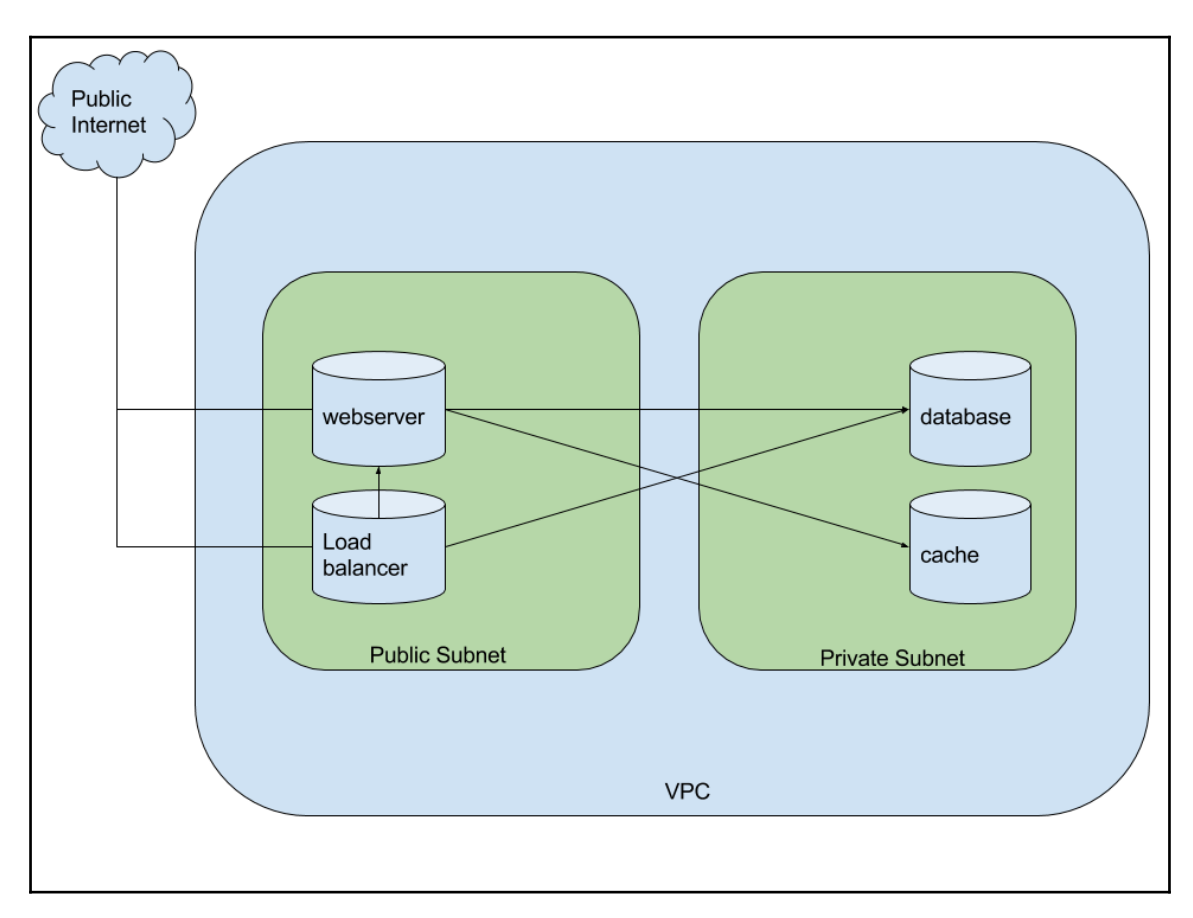

#### **Chapter 4: Exploring Google Cloud Platform with Ansible**

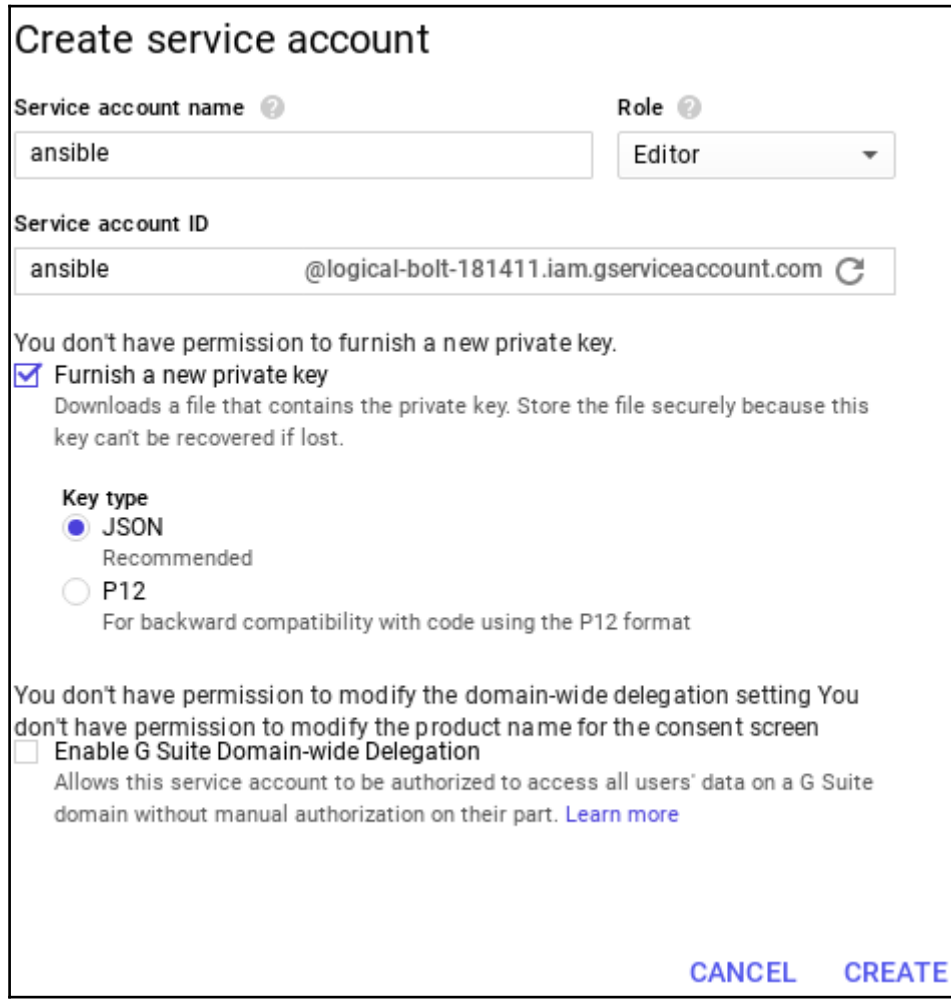

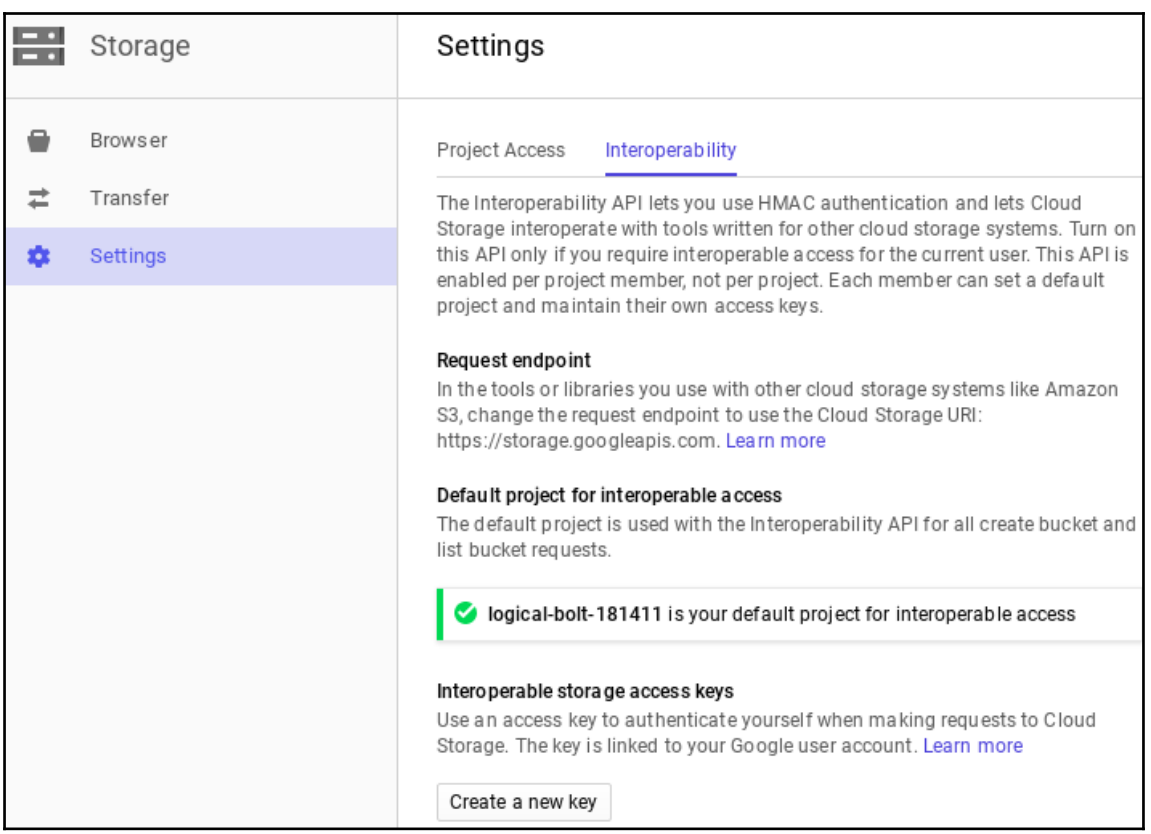

# **Chapter 5: Building Infrastructure with Microsoft Azure and Ansible**

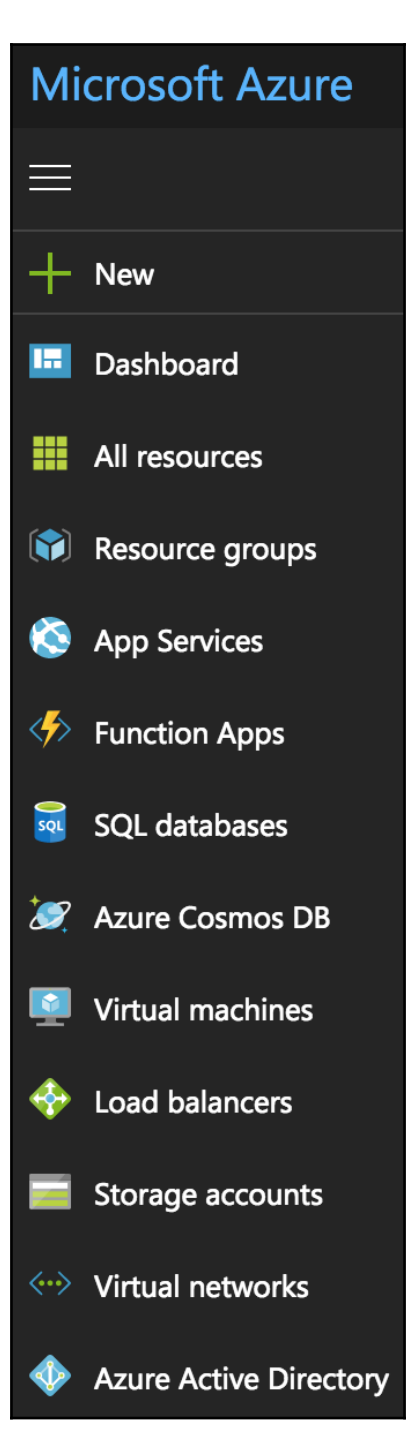

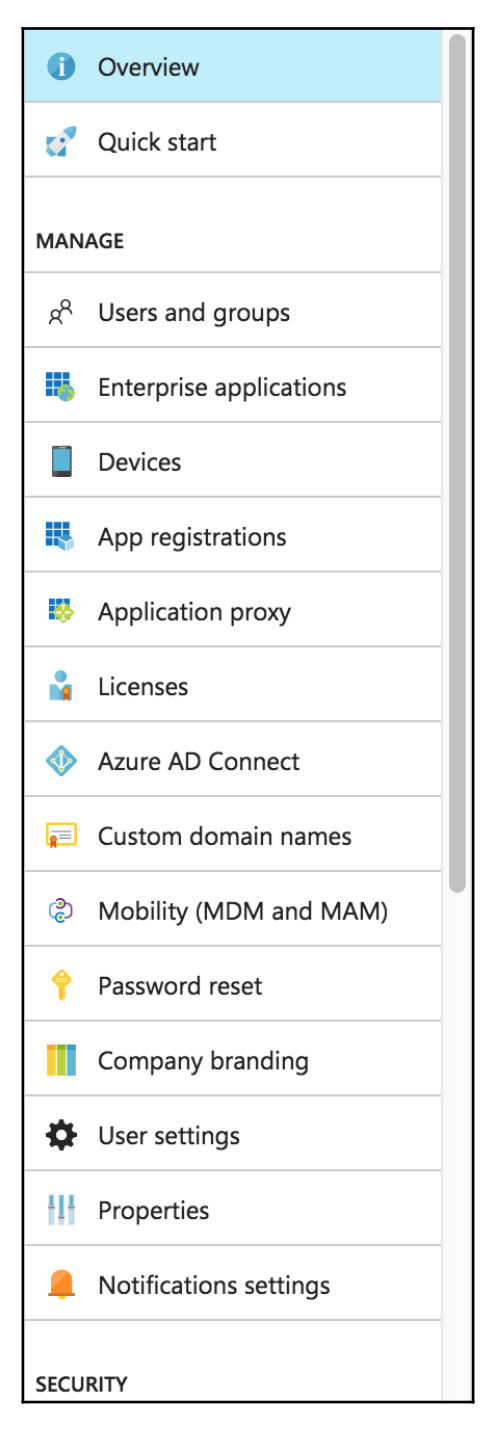

**[ 9 ]**

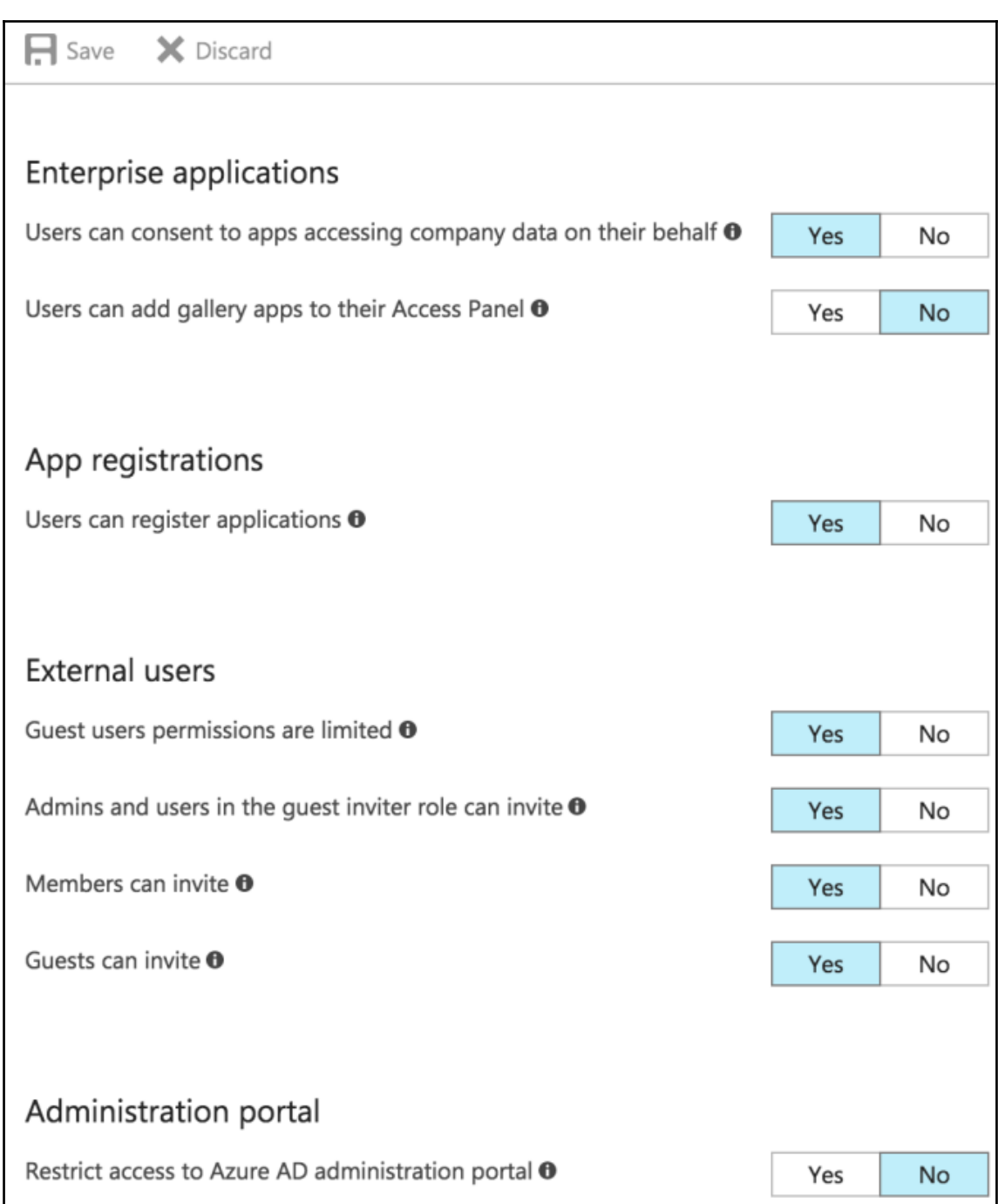

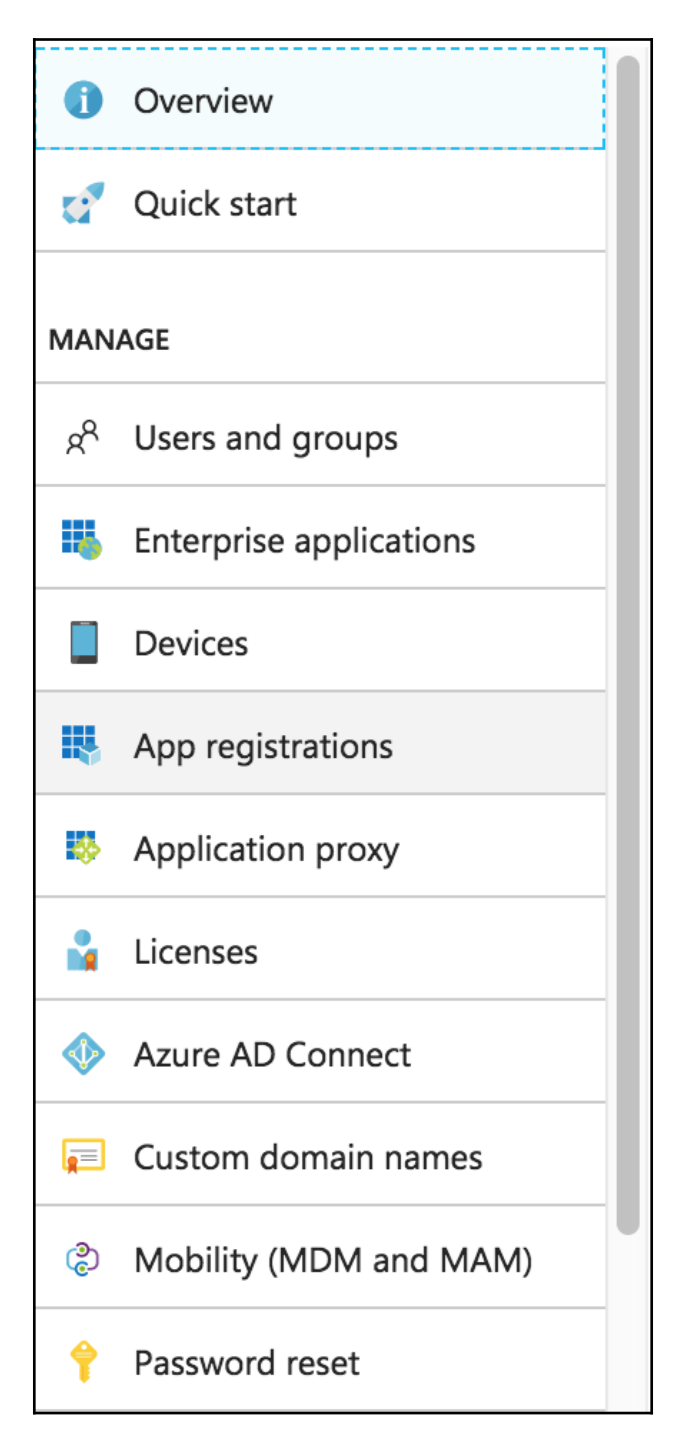

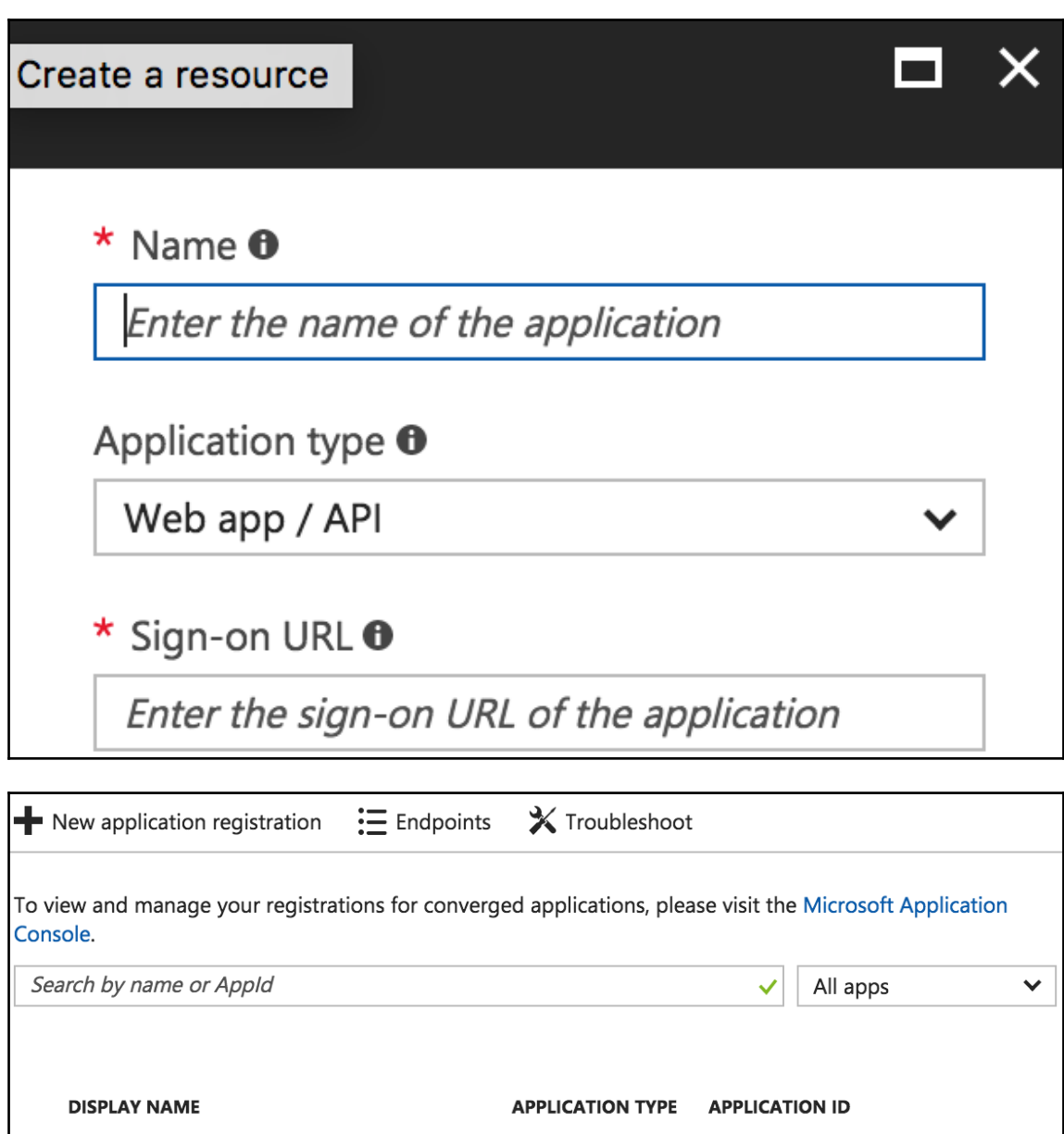

Web app / API 6768d562-6810-4a19-b5aa-f70...

ansible

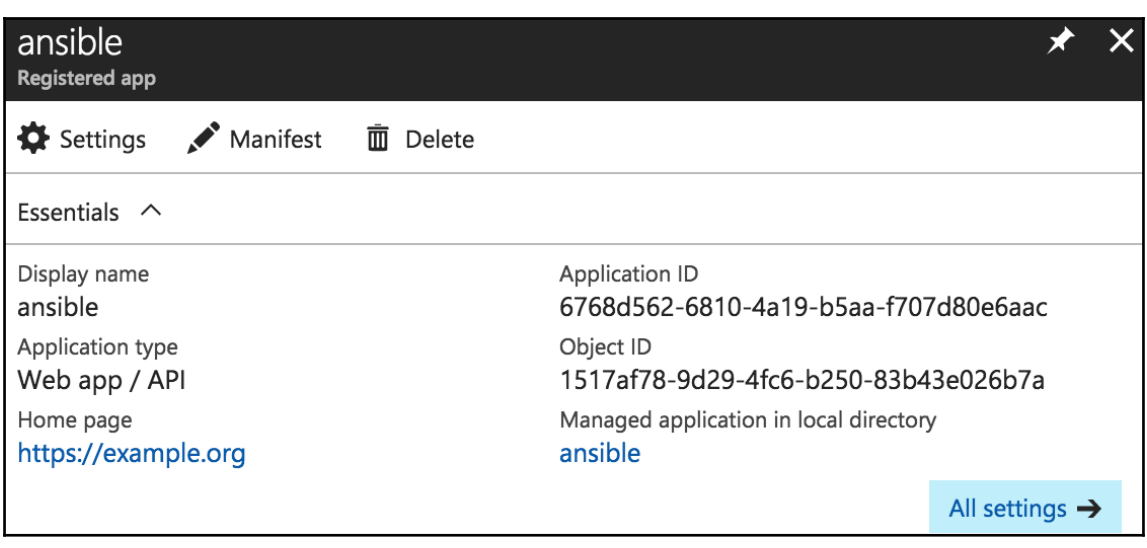

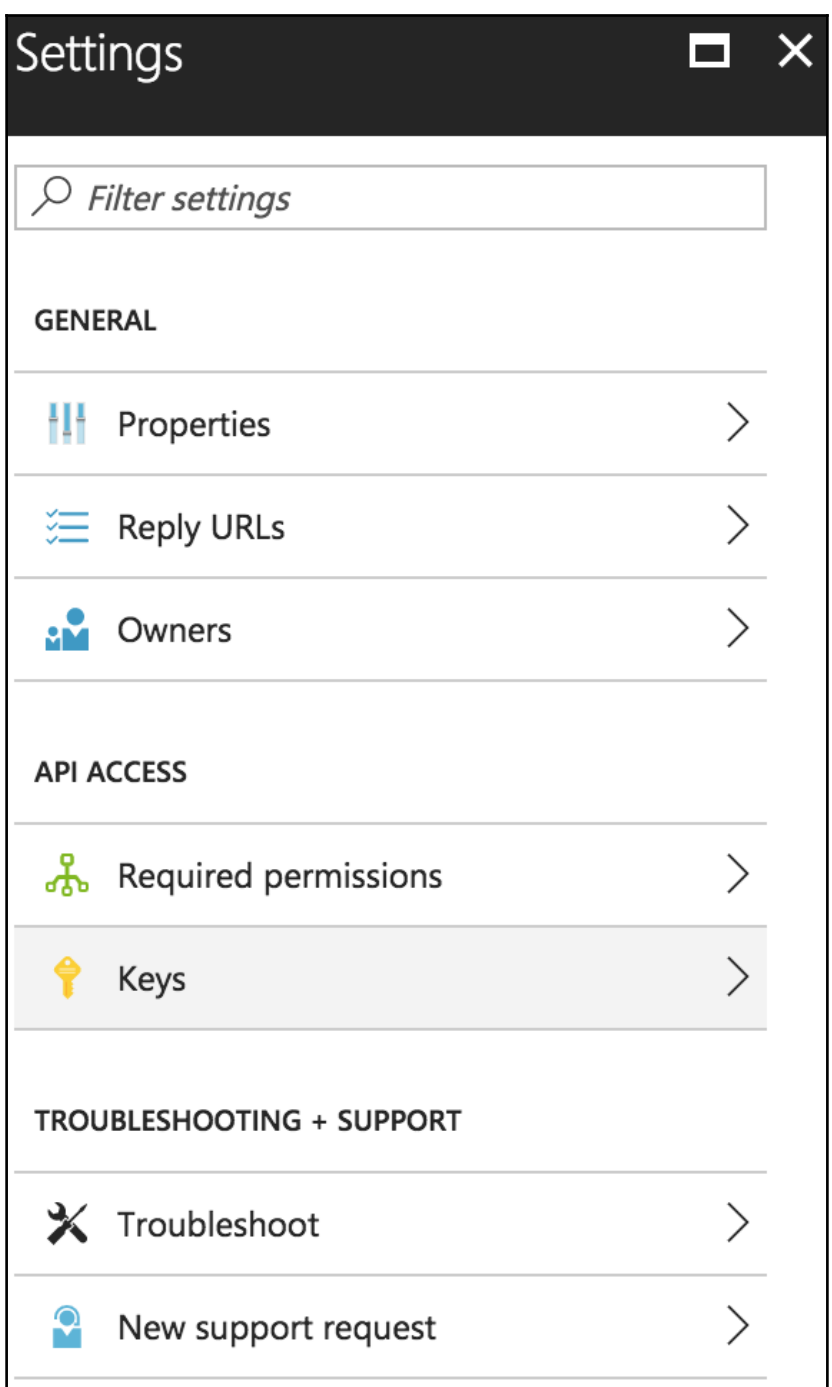

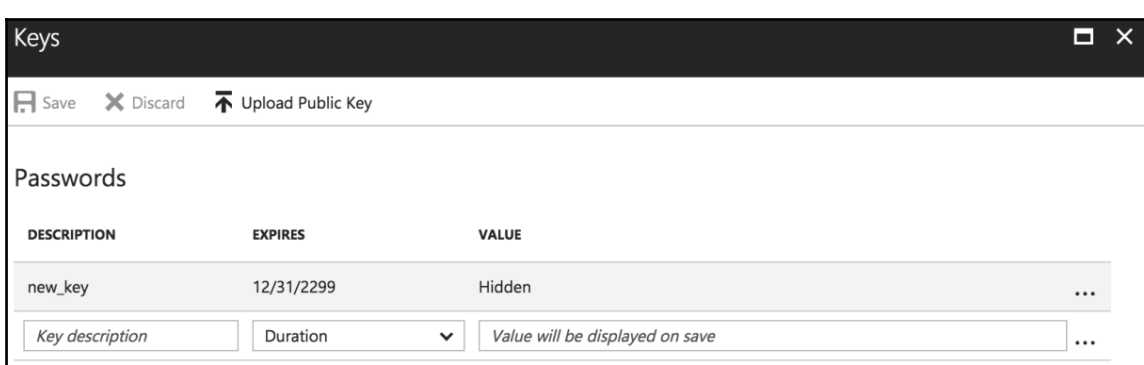

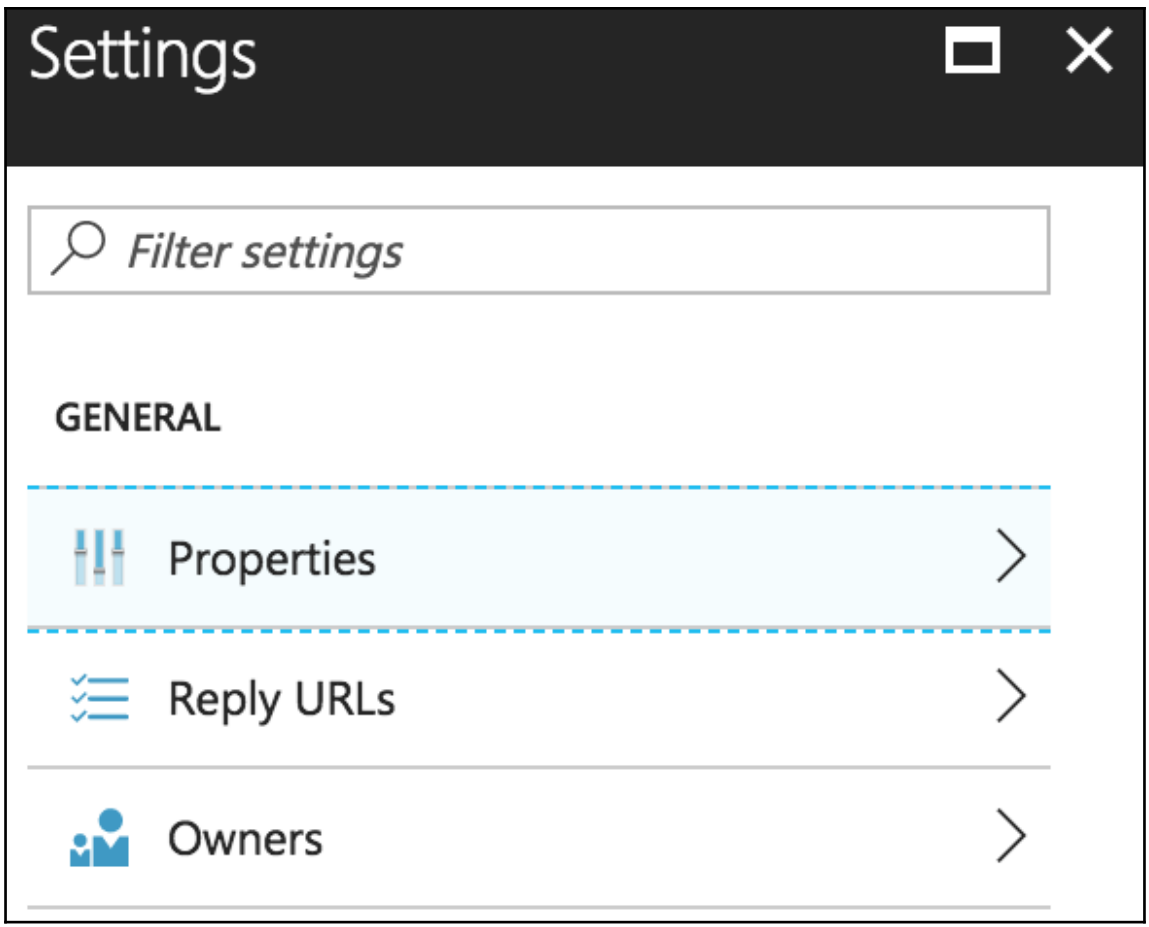

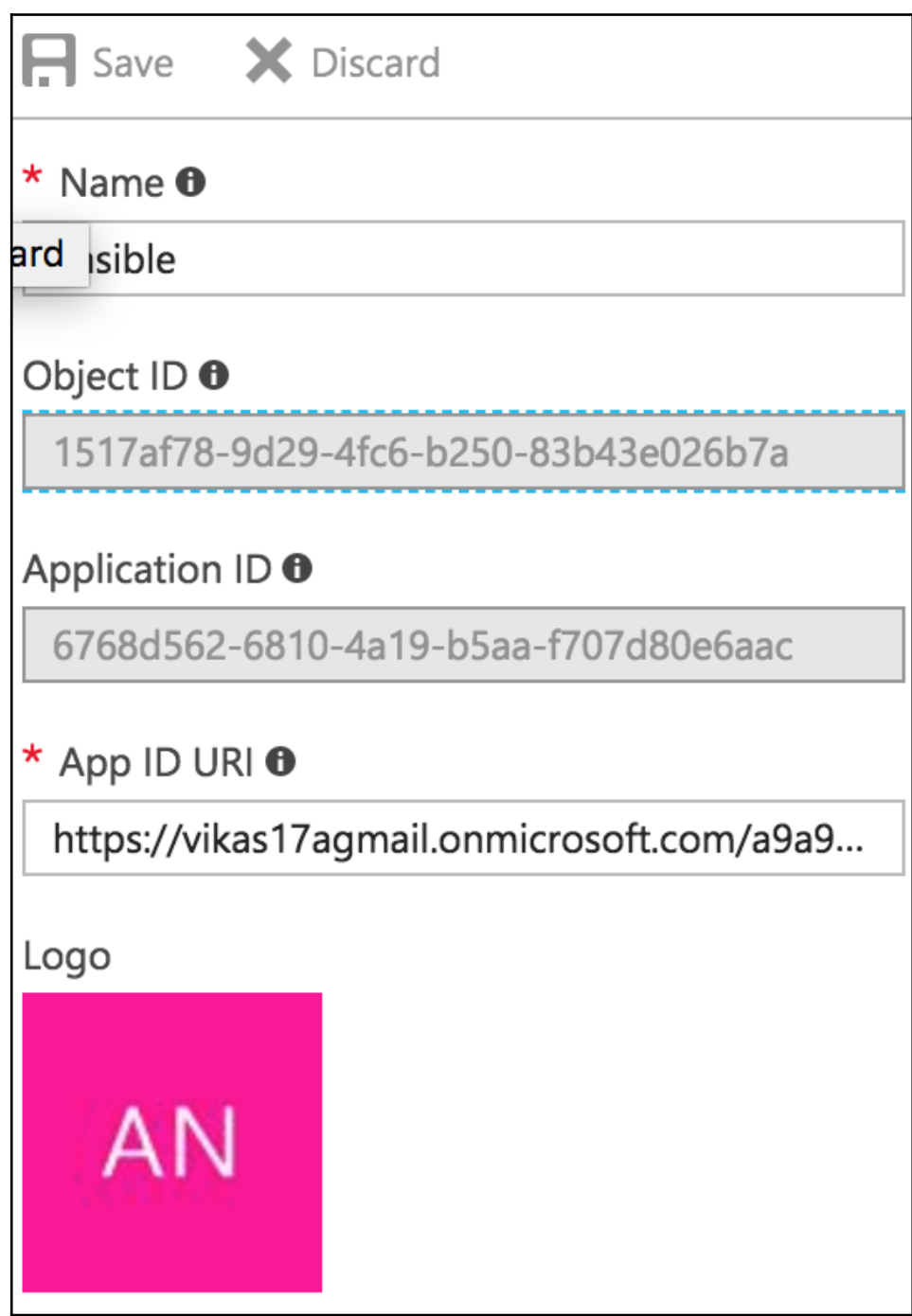

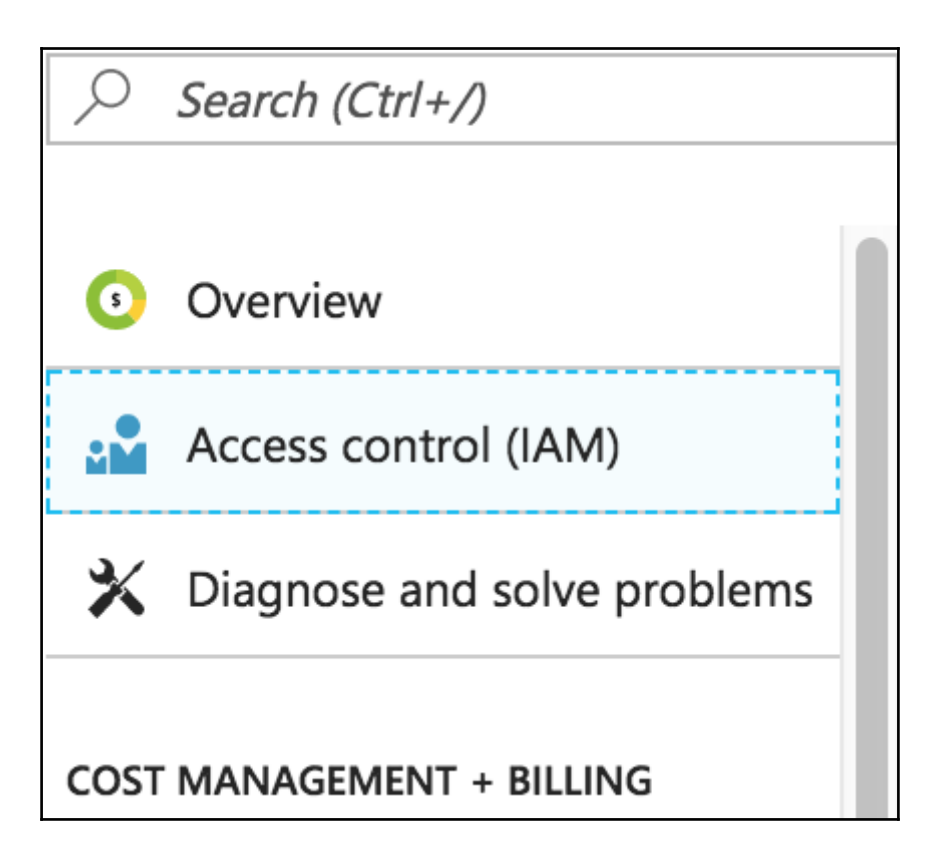

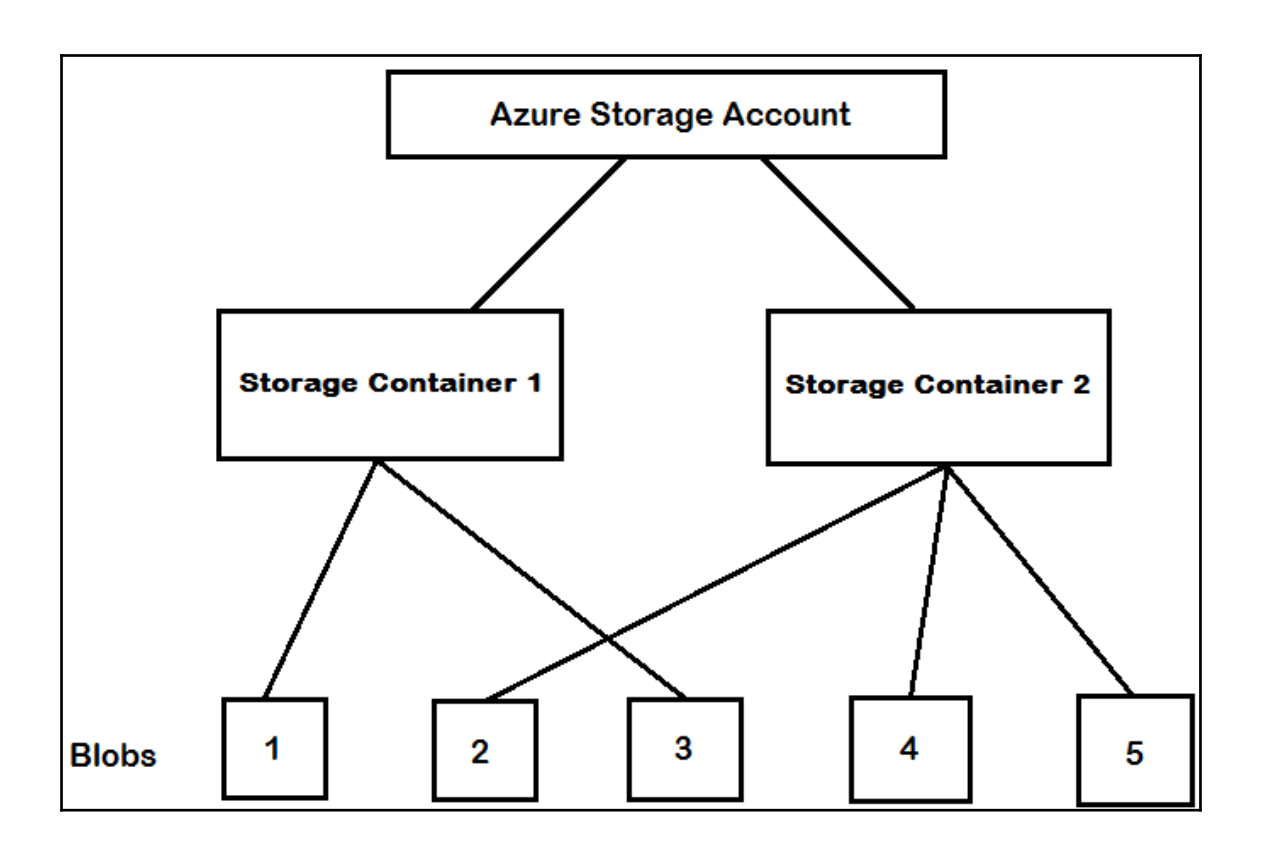

## **Chapter 6: Working with DigitalOcean and Ansible**

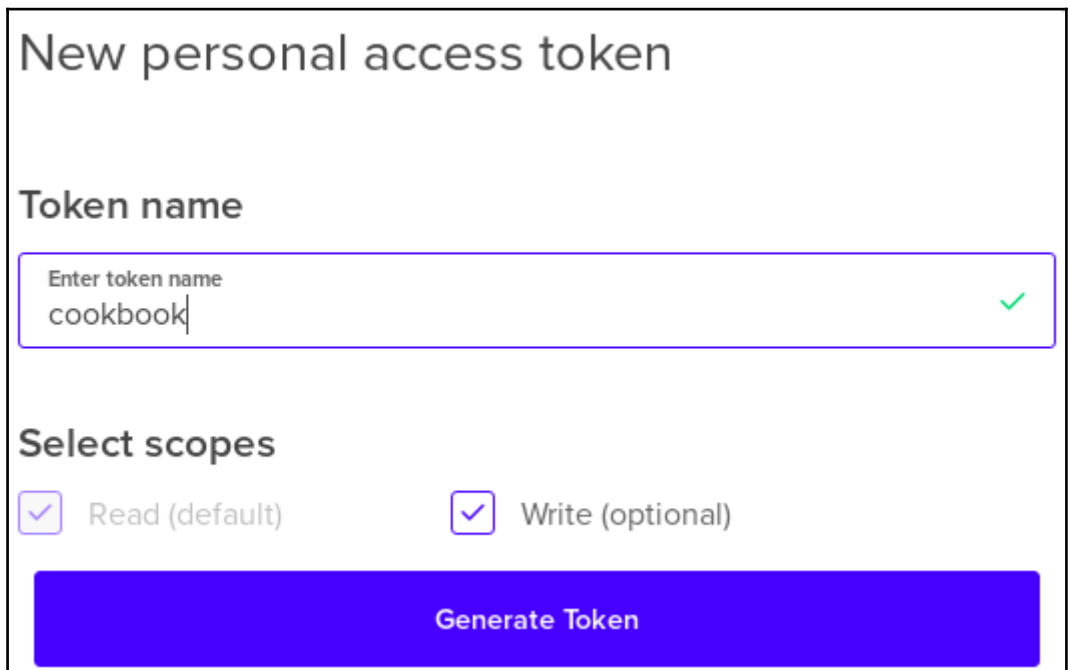

## **Chapter 7: Running Containers with Docker and Ansible**

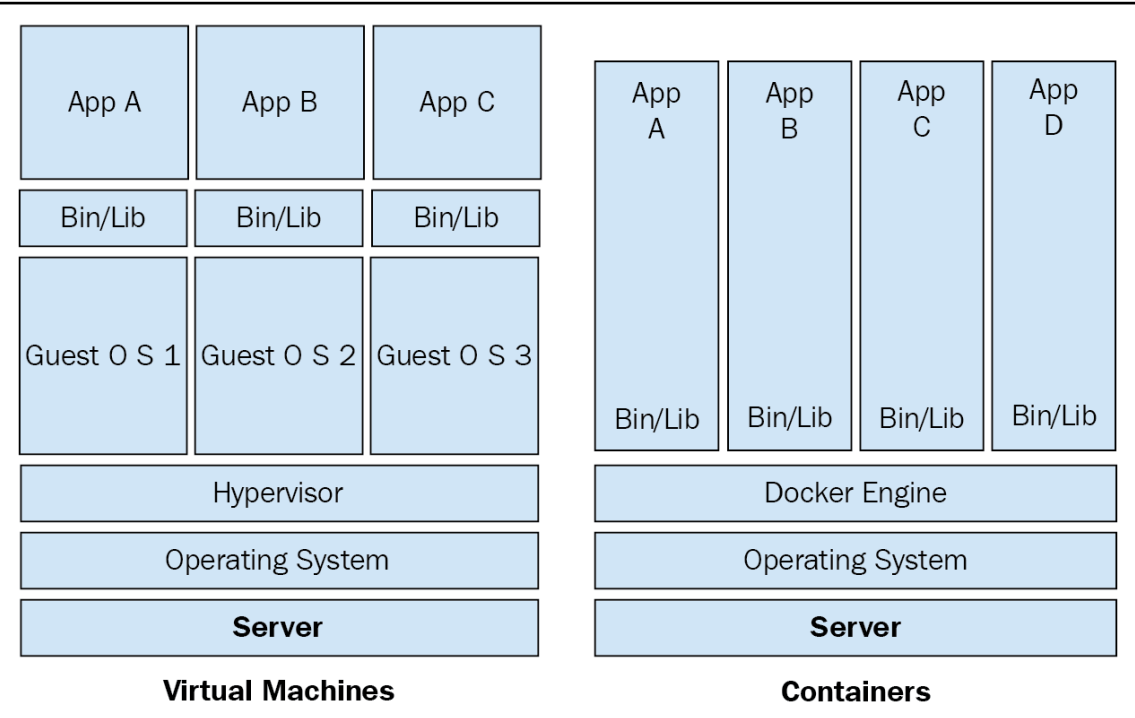

# **Chapter 8: Diving into OpenStack with Ansible**

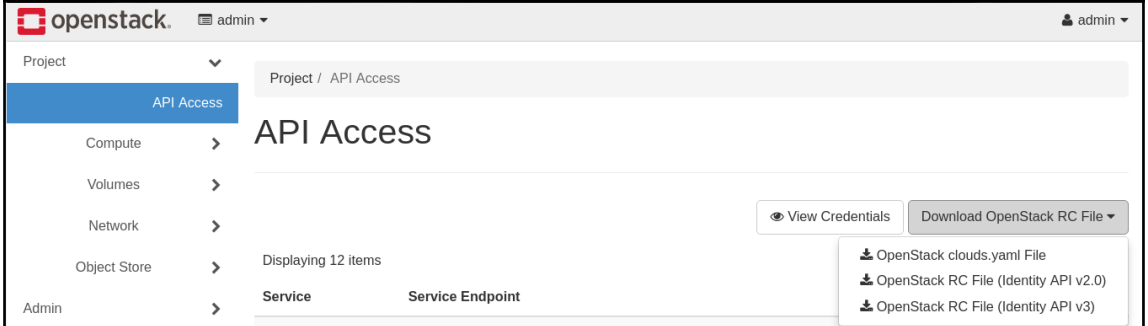

## **Chapter 9: Ansible Tower**

#### **TOWER LICENSE**

Welcome to Ansible Tower! Please complete the steps below to acquire a license.

1 Please click the button below to visit Ansible's website to get a Tower license key.

#### **REQUEST LICENSE**

2 Choose your license file, agree to the End User License Agreement, and click submit.

#### \* LICENSE FILE

**BROWSE** 

license 1d480e67c7154c37883a5043951e148e.txt

\* END USER LICENSE AGREEMENT

ANSIBLE TOWER BY RED HAT END USER LICENSE AGREEMENT

This end user license agreement ("EULA") governs the use of the Ansible Tower software and any related updates, upgrades, versions, appearance, structure and organization (the "Ansible Tower Software"), regardless of the delivery mechanism.

1. License Grant. Subject to the terms of this EULA. Red Hat. Inc. and its affiliates ("Red Hat") grant to you ("You") a non-

**SUBMIT** 

I agree to the End User License Agreement

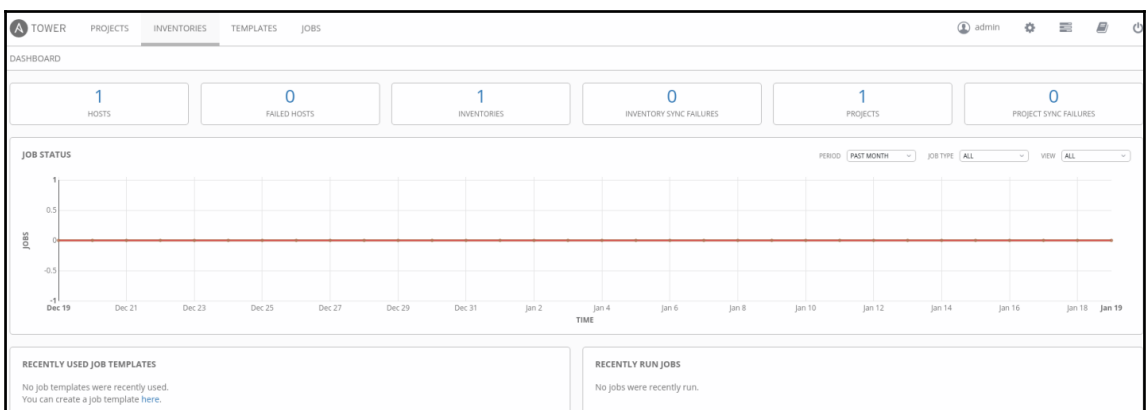

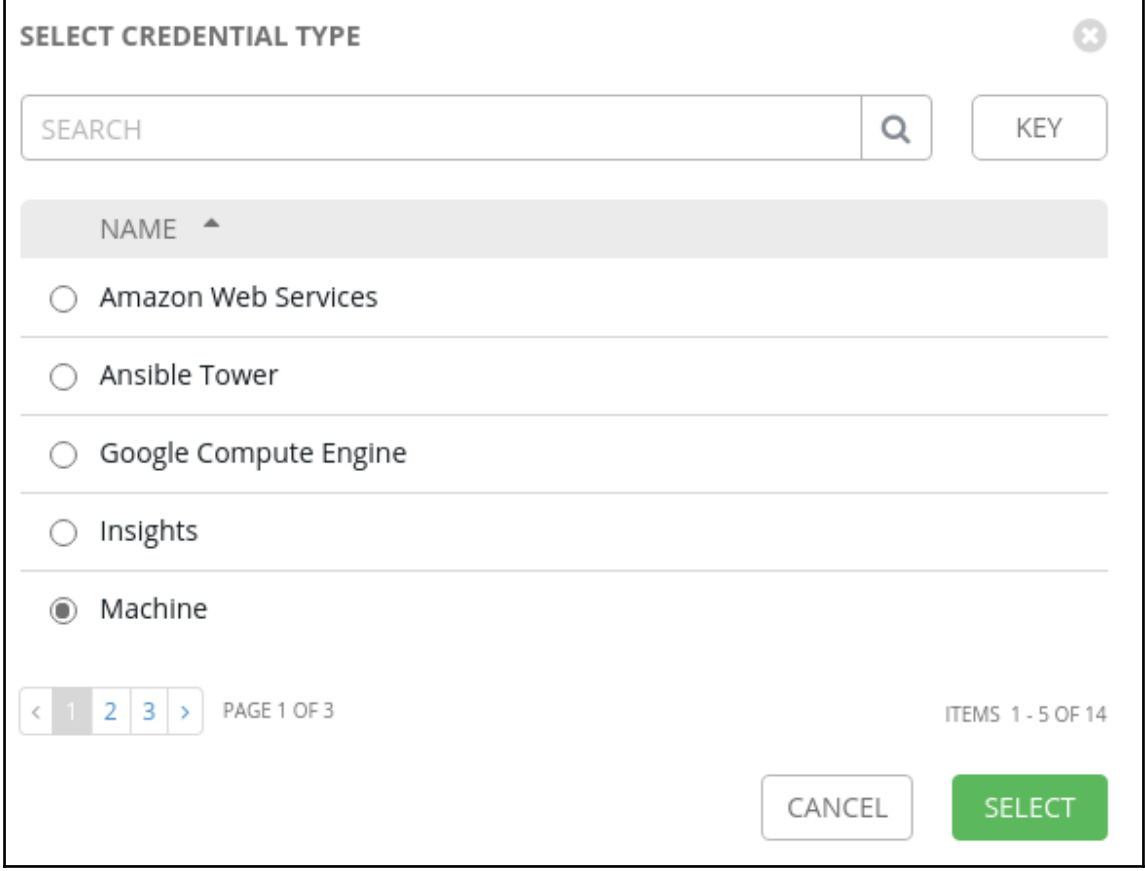

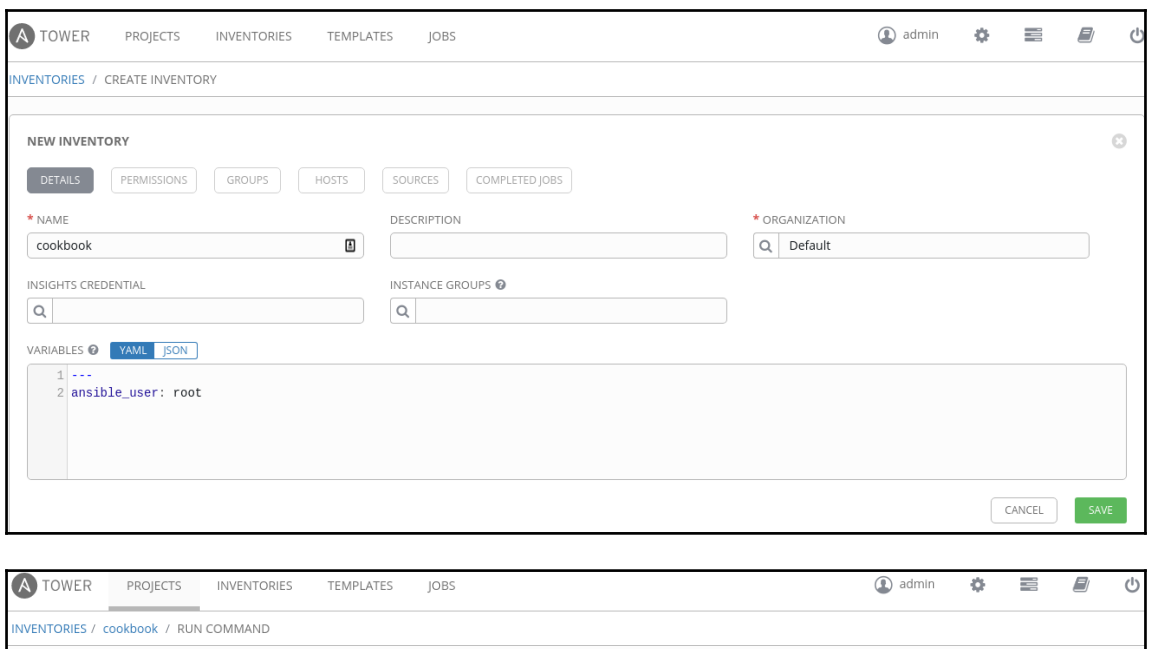

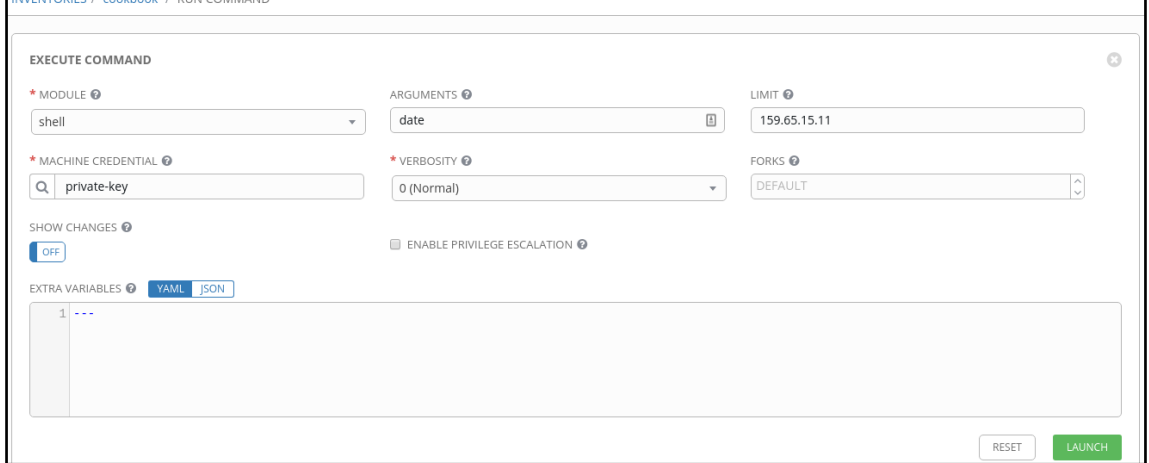

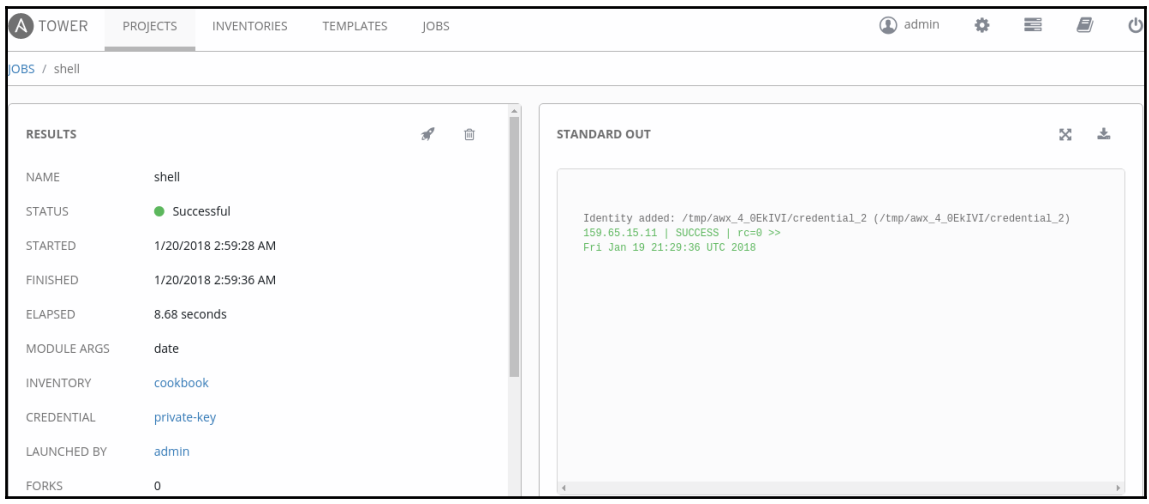

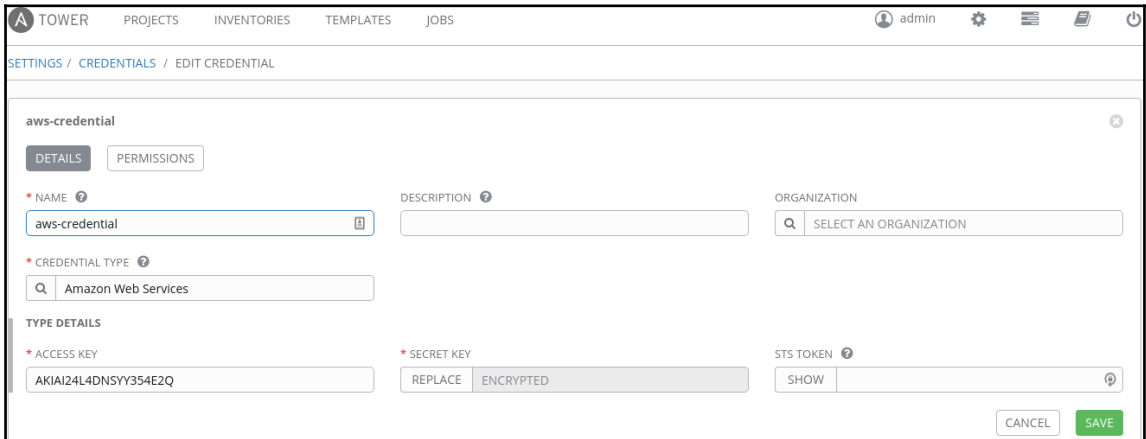

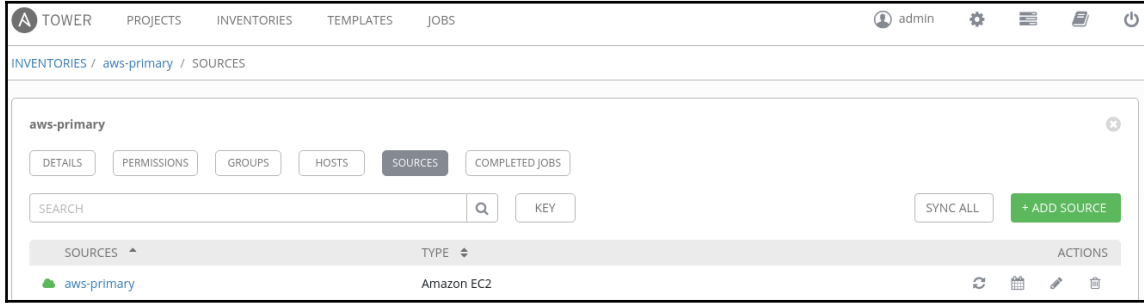

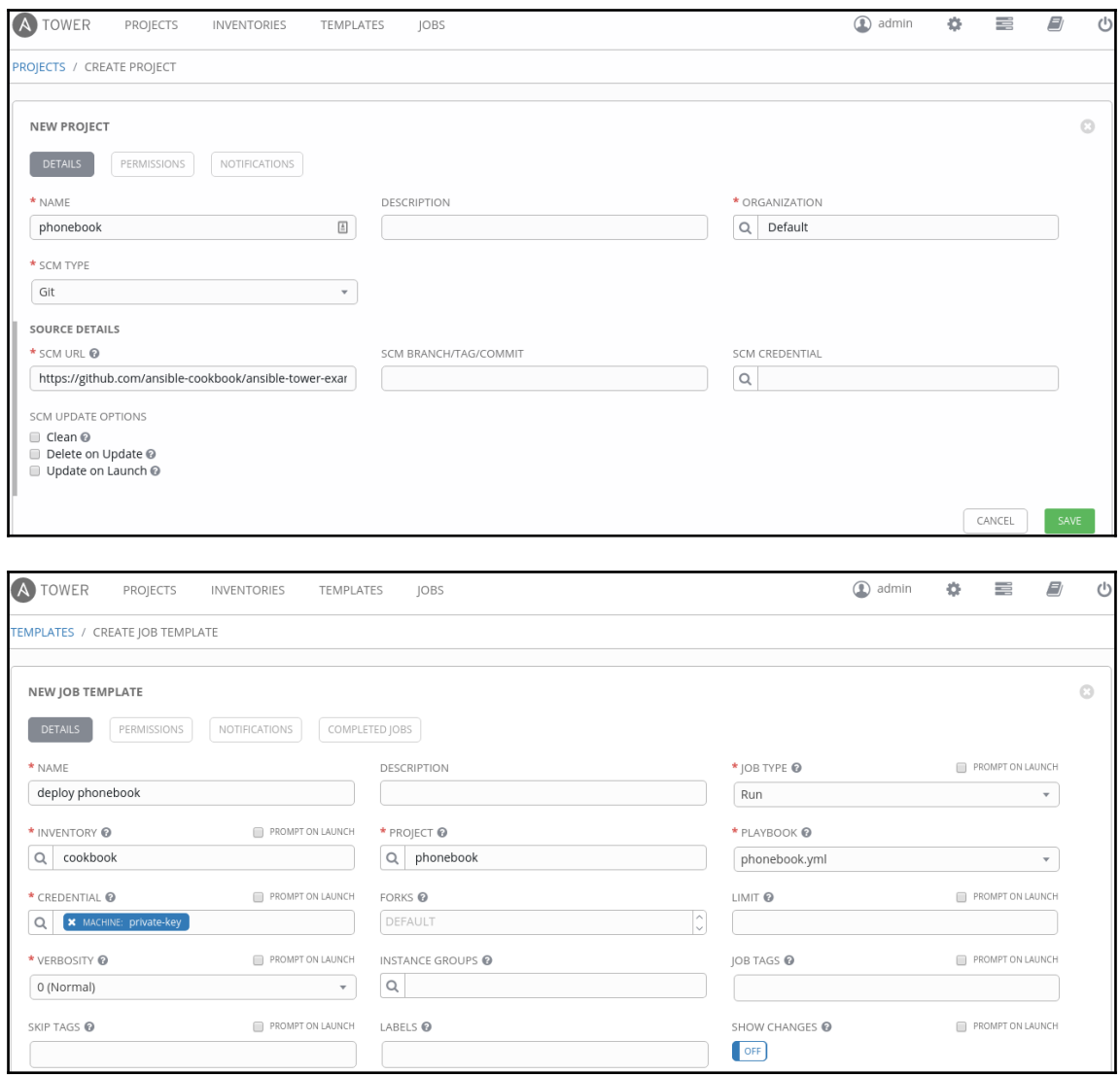

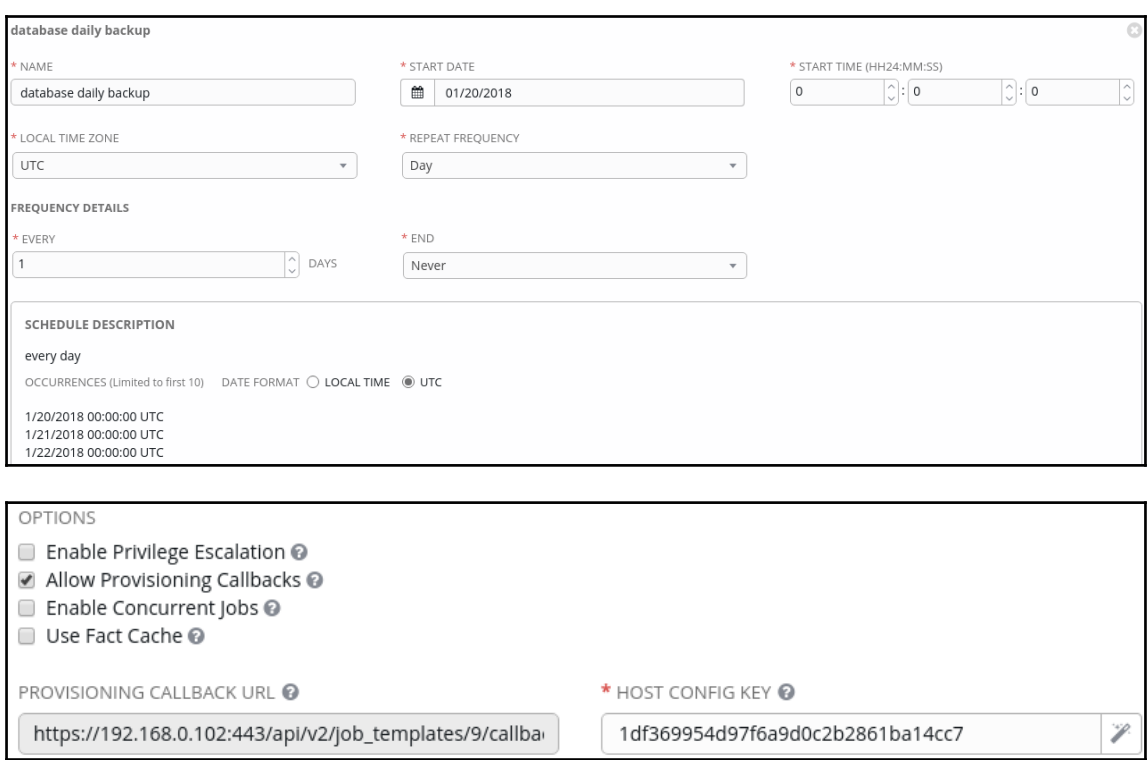